# **Parent Guide: Accessing OneNote**

At TMSS we will be using Microsoft Office 365 as a hub for online learning.

All the Office 365 apps sit within Education Queensland's Managed Internet Service (MIS).

Students will sign in to MIS using their normal school username and password. This will take them to Office 365.

OneNote is part of the Office 365 suite of online applications.

#### **What is OneNote?**

OneNote is an online space for classes. Teachers can upload learning materials. Students have their own workspace and the class has a collaboration space.

OneNote is the application. Inside OneNote, teachers and students will work in a class notebook.

#### **You will need…**

A **device** – laptop; desktop; phone; tablet A **browser** – Google Chrome; Microsoft Edge; Safari An **internet** connection Your school **username** and **password**

#### **Quick links in this document**

[Signing in to MIS](#page-1-0) 

[Opening OneNote in Office 365](#page-2-0)

[Years 3 to 6 -](#page-2-1) Accessing a [notebook for the first time](#page-2-1)

Year 2 - Accessing a notebook for [the first time](#page-4-0)

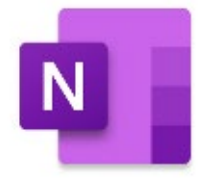

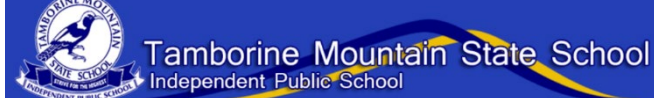

<span id="page-1-0"></span>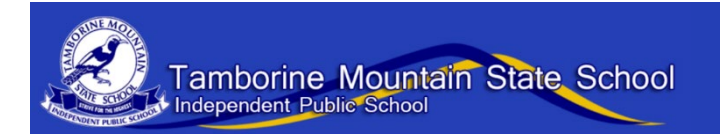

### **Signing in to MIS**

1. Open a **browser** on any device.

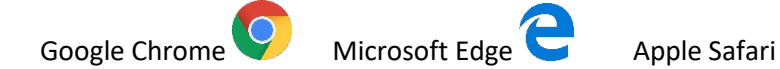

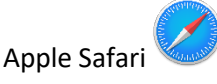

2. Search for **MIS** (Managed Internet Service).

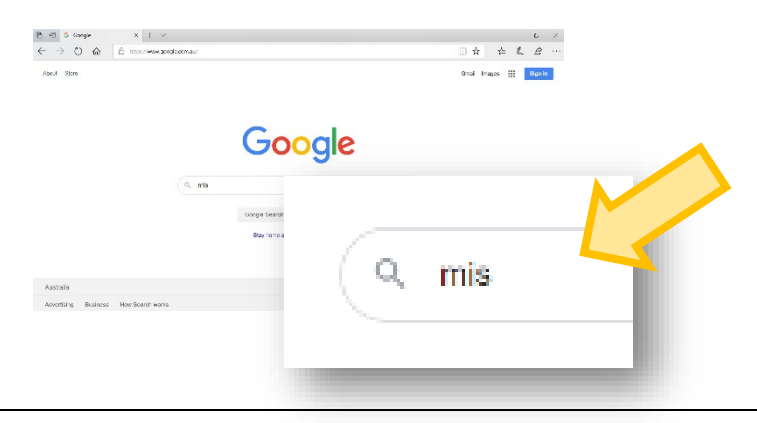

3. Click on **Managed Internet Service** in the search results.

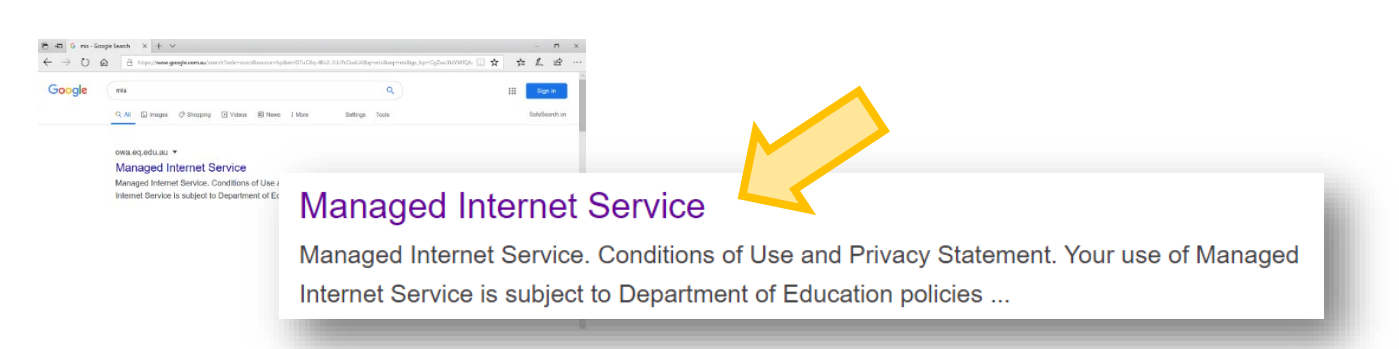

4. Sign in with your **school username and password.**

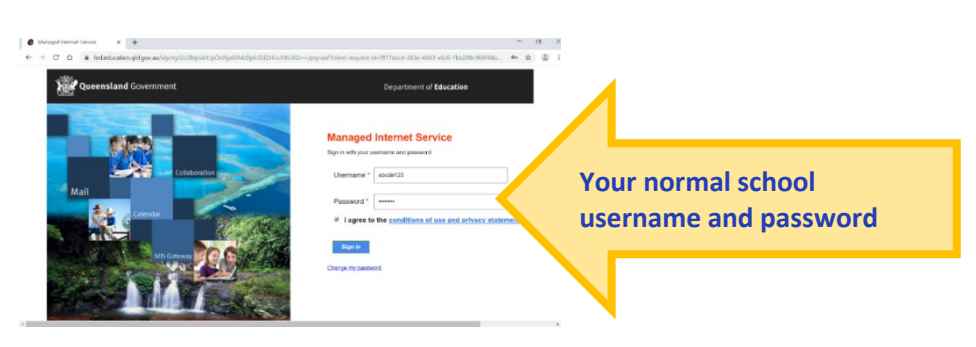

5. Now you are in **Office 365.** Your account will open up in **Outlook** (email).

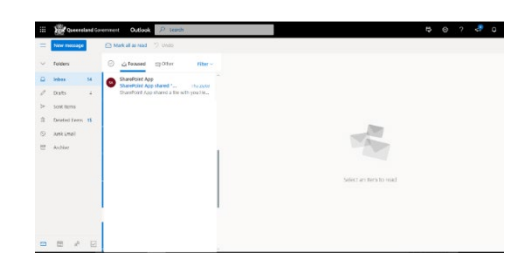

<span id="page-2-0"></span>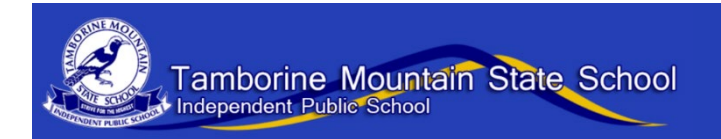

## **Opening OneNote**

- 1. Sign in to **MIS**.
- 2. Use the **waffle menu** to choose the app.

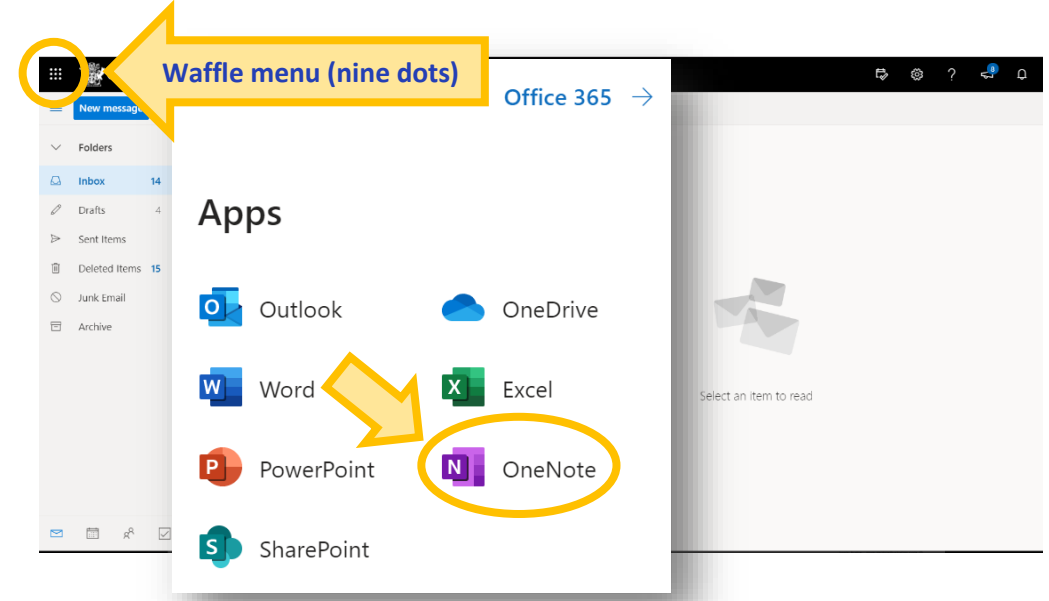

3. Now you are in **OneNote**.

You can choose your **notebook**.

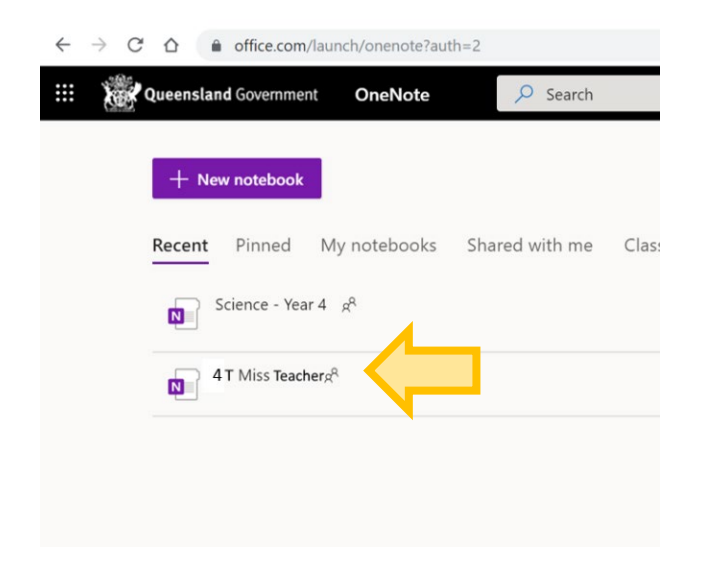

4. Now you are in a **notebook**.

<span id="page-2-1"></span>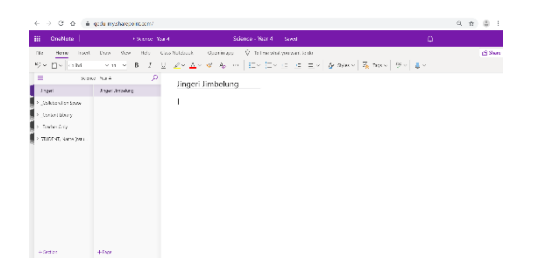

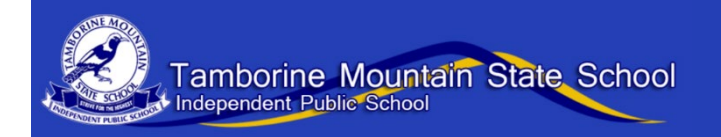

# **Accessing a notebook the first time - Years 3-6**

#### 1. Open your student **email**.

You need to find the **invitation** from your teacher. When you click on the link in the invitation, OneNote will open.

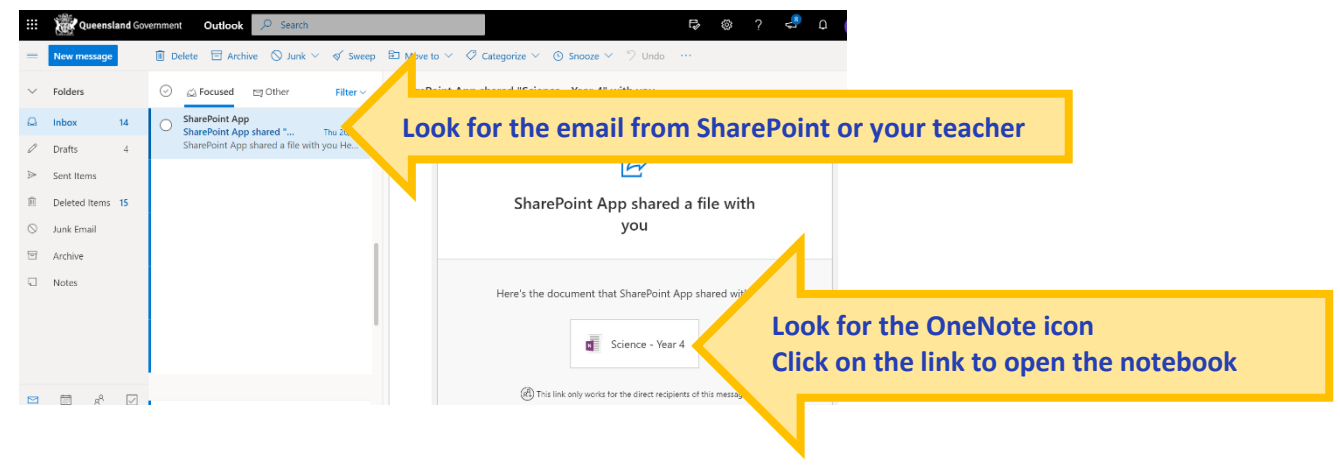

2. Now **OneNote** is open and you are in your **notebook**.

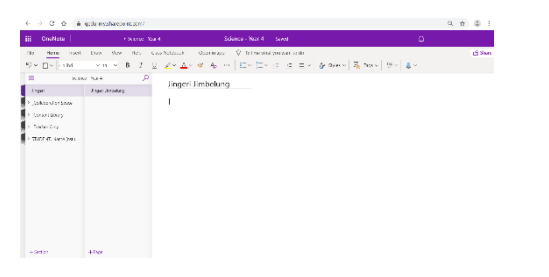

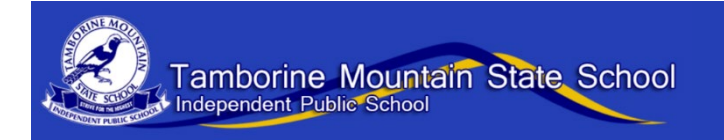

### <span id="page-4-0"></span>**Accessing a notebook the first time - Year 2**

1. An **email** invitation will be sent to **parents** from the class teacher. Click on the link to the **notebook**.

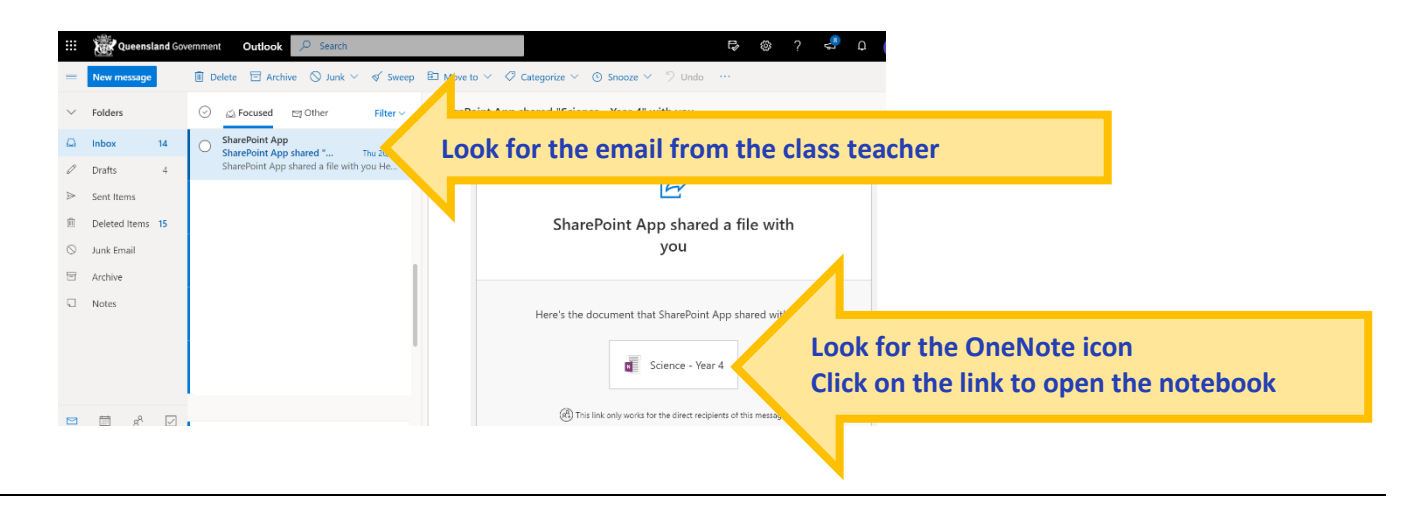

2. The **MIS** log in page will open. Students sign in with their **school username and password**.

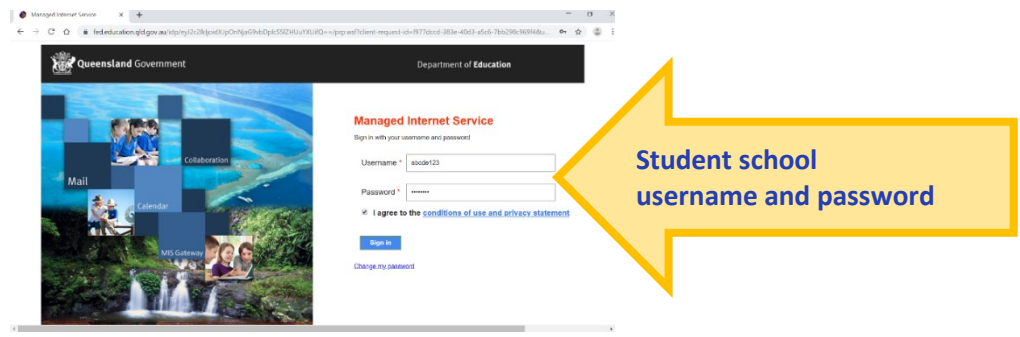

3. Now **OneNote** is open and you are in your **notebook**.

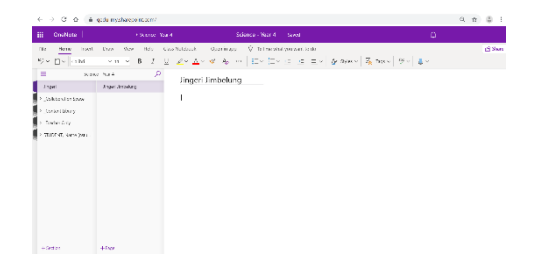